# 知 F1060 GRE VPN典型组网配置案例

[GRE](https://zhiliao.h3c.com/questions/catesDis/721) VPN H3C[模拟器](https://zhiliao.h3c.com/questions/catesDis/943) **[韦家宁](https://zhiliao.h3c.com/User/other/45926)** 2020-02-28 发表

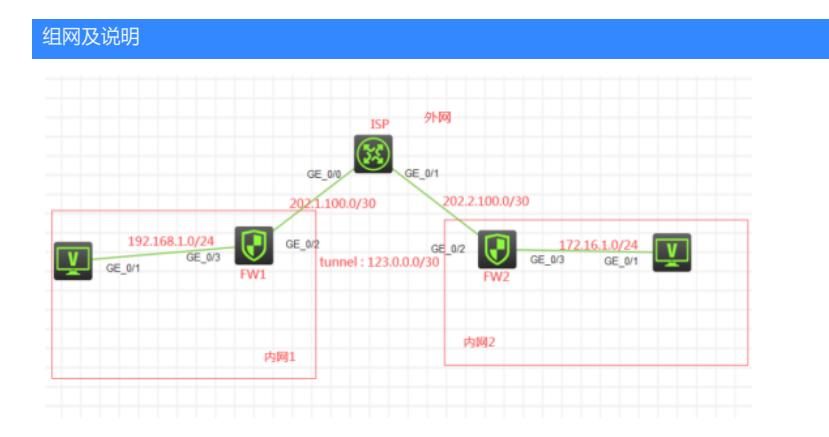

组网说明:

本案例采用H3C HCL模拟器的F1060来模拟GRE VPN典型组网配置。内网和外网在网络拓扑图中已经 有了明确的标识。FW1与FW2分别为各自内网的出口设备,提供NAT地址转换的服务。为了内网1和内 网2能穿越NAT及外网进行通信,因此采用GRE VPN来实现。

#### 配置步骤

- 1、按照网络拓扑图正确配置IP地址
- 2、FW1配置NAT,并配置默认路由指向ISP
- 3、FW2配置NAT,并配置默认路由指向ISP
- 4、FW1与FW2建立GRE VPN隧道

#### 配置关键点

第一阶段调试(基础网络配置): ISP: <H3C>sys System View: return to User View with Ctrl+Z. [H3C]sysname ISP [ISP]int gi 0/0 [ISP-GigabitEthernet0/0]des <connect to FW1> [ISP-GigabitEthernet0/0]ip address 202.1.100.1 30 [ISP-GigabitEthernet0/0]quit [ISP]int gi 0/1 [ISP-GigabitEthernet0/1]des <connect to FW2> [ISP-GigabitEthernet0/1]ip address 202.2.100.1 30 [ISP-GigabitEthernet0/1]quit

## FW1:

<H3C>sys System View: return to User View with Ctrl+Z. [H3C]sysname FW1 [FW1]int gi 1/0/3 [FW1-GigabitEthernet1/0/3]ip address 192.168.1.1 24 [FW1-GigabitEthernet1/0/3]quit [FW1]acl basic 2000 [FW1-acl-ipv4-basic-2000]rule 0 permit source any [FW1-acl-ipv4-basic-2000]quit [FW1]int gi 1/0/2 [FW1-GigabitEthernet1/0/2]des <connect to ISP> [FW1-GigabitEthernet1/0/2]ip address 202.1.100.2 30 [FW1-GigabitEthernet1/0/2]nat outbound 2000 [FW1-GigabitEthernet1/0/2]quit [FW1]security-zone name Trust [FW1-security-zone-Trust]import interface GigabitEthernet 1/0/3 [FW1-security-zone-Trust]quit [FW1]security-zone name Untrust [FW1-security-zone-Untrust]import interface GigabitEthernet 1/0/2 [FW1-security-zone-Untrust]quit

[FW1]ip route-static 0.0.0.0 0.0.0.0 202.1.100.1 [FW1]acl basic 2001 [FW1-acl-ipv4-basic-2001]rule 0 permit source any [FW1-acl-ipv4-basic-2001]quit [FW1] [FW1]zone-pair security source trust destination untrust [FW1-zone-pair-security-Trust-Untrust]packet-filter 2001 [FW1-zone-pair-security-Trust-Untrust]quit [FW1] [FW1]zone-pair security source untrust destination trust [FW1-zone-pair-security-Untrust-Trust]packet-filter 2001 [FW1-zone-pair-security-Untrust-Trust]quit [FW1] [FW1]zone-pair security source trust destination local [FW1-zone-pair-security-Trust-Local]packet-filter 2001 [FW1-zone-pair-security-Trust-Local]quit [FW1] [FW1]zone-pair security source local destination trust [FW1-zone-pair-security-Local-Trust]packet-filter 2001 [FW1-zone-pair-security-Local-Trust]quit [FW1] [FW1]zone-pair security source untrust destination local [FW1-zone-pair-security-Untrust-Local]packet-filter 2001 [FW1-zone-pair-security-Untrust-Local]quit [FW1] [FW1]zone-pair security source local destination untrust [FW1-zone-pair-security-Local-Untrust]packet-filter 2001 [FW1-zone-pair-security-Local-Untrust]quit FW2: <H3C>sys System View: return to User View with Ctrl+Z. [H3C]sysname FW2 [FW2]int gi 1/0/3 [FW2-GigabitEthernet1/0/3]ip address 172.16.1.1 24 [FW2-GigabitEthernet1/0/3]quit [FW2]acl basic 2000 [FW2-acl-ipv4-basic-2000]rule 0 permit source any [FW2-acl-ipv4-basic-2000]quit [FW2]int gi 1/0/2 [FW2-GigabitEthernet1/0/2]des <connect to ISP> [FW2-GigabitEthernet1/0/2]ip address 202.2.100.2 30 [FW2-GigabitEthernet1/0/2]nat outbound 2000 [FW2-GigabitEthernet1/0/2]quit [FW2]ip route-static 0.0.0.0 0.0.0.0 202.2.100.1 [FW2]security-zone name Trust [FW2-security-zone-Trust]import interface GigabitEthernet 1/0/3 [FW2-security-zone-Trust]quit [FW2]security-zone name Untrust [FW2-security-zone-Untrust]import interface GigabitEthernet 1/0/2 [FW2-security-zone-Untrust]quit [FW2]acl basic 2001 [FW2-acl-ipv4-basic-2001]rule 0 permit source any [FW2-acl-ipv4-basic-2001]quit [FW2] [FW2]zone-pair security source trust destination untrust [FW2-zone-pair-security-Trust-Untrust]packet-filter 2001 [FW2-zone-pair-security-Trust-Untrust]quit [FW2]

[FW2]zone-pair security source untrust destination trust [FW2-zone-pair-security-Untrust-Trust]packet-filter 2001 [FW2-zone-pair-security-Untrust-Trust]quit [FW2]

[FW2]zone-pair security source trust destination local [FW2-zone-pair-security-Trust-Local]packet-filter 2001 [FW2-zone-pair-security-Trust-Local]quit

## [FW2]

[FW2]zone-pair security source local destination trust [FW2-zone-pair-security-Local-Trust]packet-filter 2001 [FW2-zone-pair-security-Local-Trust]quit

#### [FW2]

[FW2]zone-pair security source untrust destination local [FW2-zone-pair-security-Untrust-Local]packet-filter 2001 [FW2-zone-pair-security-Untrust-Local]quit

[FW2]

[FW2]zone-pair security source local destination untrust [FW2-zone-pair-security-Local-Untrust]packet-filter 2001 [FW2-zone-pair-security-Local-Untrust]quit

### 第一阶段测试:

所有PC都填写IP地址:

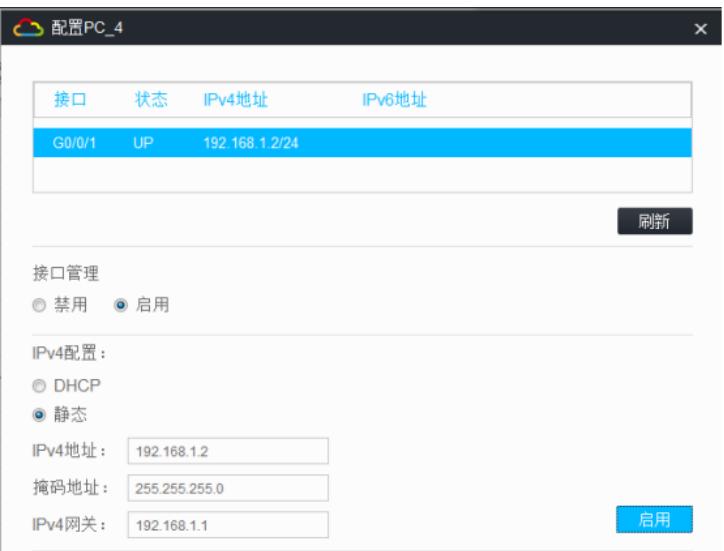

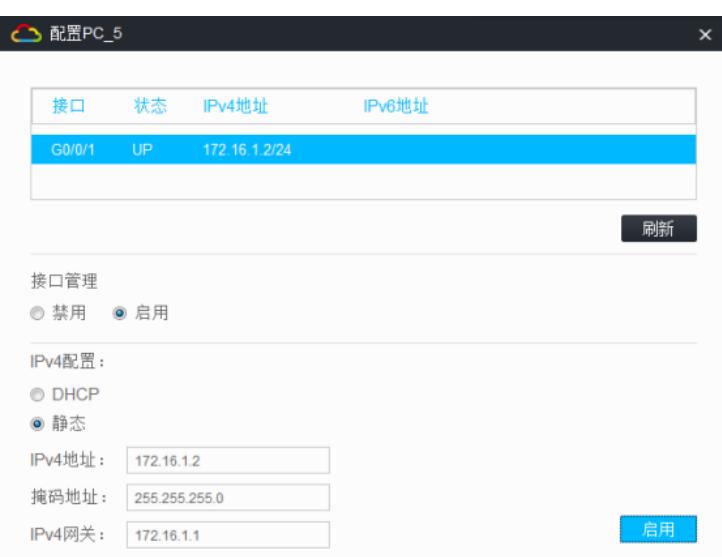

内网1的终端仅能PING通内网2的外网地址,PING不通私网地址:

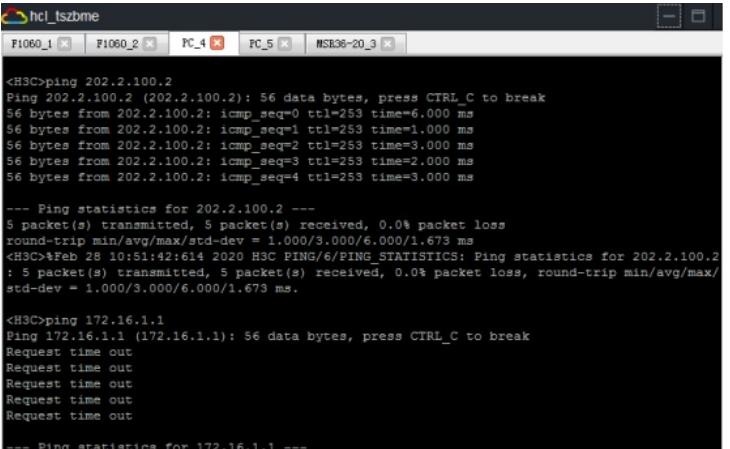

内网2的终端仅能PING通内网1的外网地址,PING不通私网地址:

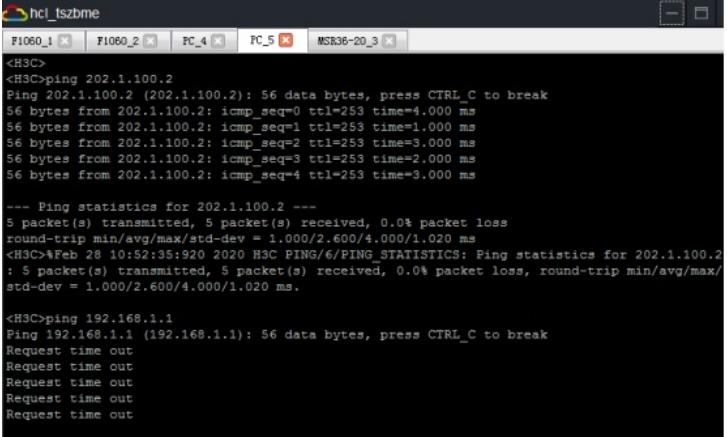

第二阶段调试(GRE VPN关键配置点:) FW1: [FW1]int Tunnel 0 mode gre [FW1-Tunnel0]ip address 123.0.0.1 30 [FW1-Tunnel0]source 202.1.100.2 [FW1-Tunnel0]destination 202.2.100.2 [FW1-Tunnel0]quit [FW1]ip route-static 172.16.1.0 255.255.255.0 123.0.0.2 [FW1]security-zone name Untrust [FW1-security-zone-Untrust]import interface Tunnel 0

#### FW2:

[FW2]int Tunnel 0 mode gre [FW2-Tunnel0]ip address 123.0.0.2 30 [FW2-Tunnel0]source GigabitEthernet 1/0/2 [FW2-Tunnel0]description 202.1.100.2 [FW2-Tunnel0]quit [FW2]ip route-static 192.168.1.0 255.255.255.0 123.0.0.1 [FW2]security-zone name Untrust [FW2-security-zone-Untrust]import interface Tunnel 0 [FW2-security-zone-Untrust]quit

第二阶段测试: 内网1和内网2的主机可以相互PING通

[FW1-security-zone-Untrust]quit

```
hel tszbme
 F1060_1 \boxtimes F1060_2 \boxtimes FC_4 \boxtimes FC_5 \boxtimes MT RSS6-20_3 \boxtimesRequest time out<br>Request time out
 Request time out<br>Request time out
 Request time out
--- Ping statistics for 172.16.1.2 ---<br>5 packet (s) transmitted, 0 packet (s) received, 100.0% packet loss<br>
\langleH3C>%Feb 28 11:03:05:799 2020 H3C PING/6/PING STATISTICS: Ping statistics for<br>
5 packet (s) transmitted, 0 pa
  --- Ping statistics for 172.16.1.2 ---<br>5 packet(s) transmitted, 5 packet(s) received, 0.0% packet loss<br>round-trip min/avg/max/std-dev = 3.000/3.600/4.000/0.490 ms<br><H3C>%Feb 28 11:03:35:232 2020 H3C PING/6/PING_STATISTICS:
```
hel tszbme  $F10601$   $F10602$   $F10602$   $F125$ Without the owner's prior written consent, Line con0 is available. Press ENTER to get started. <H3C>%Feb 28 11:03:45:853 2020 H3C SHELL/5/SHELL\_LOGIN: Console logged in ping <H3C>ping 192.168.1.2 <H3C>ping 192.168.1.2<br>
Ping 192.168.1.2: 158.1.2): 56 data bytes, press CTRL C to break<br>
Ping 192.168.1.2: 101, 20169.1.2: 101, 20169.1.2: 101, 20169.1.2: 101, 20169.1.2: 101, 20169.1.2: 101, 20169.1.2: 101, 20169.1.2: 101 --- Ping statistics for 192.168.1.2 ---<br>5 packet(s) transmitted, 5 packet(s) received, 0.0% packet loss<br>round-trip min/avg/max/std-dev = 2.000/3.000/4.000/0.894 ms<br><H3C>%Feb 28 11:03:50:947 2020 H3C PING/6/PING\_STATISTICS:

查看FW1和FW2的隧道状态均为UP:

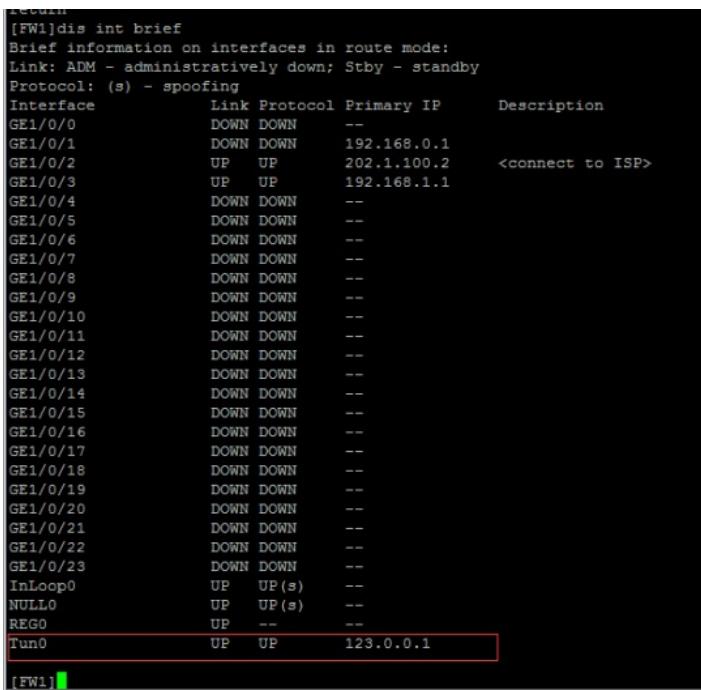

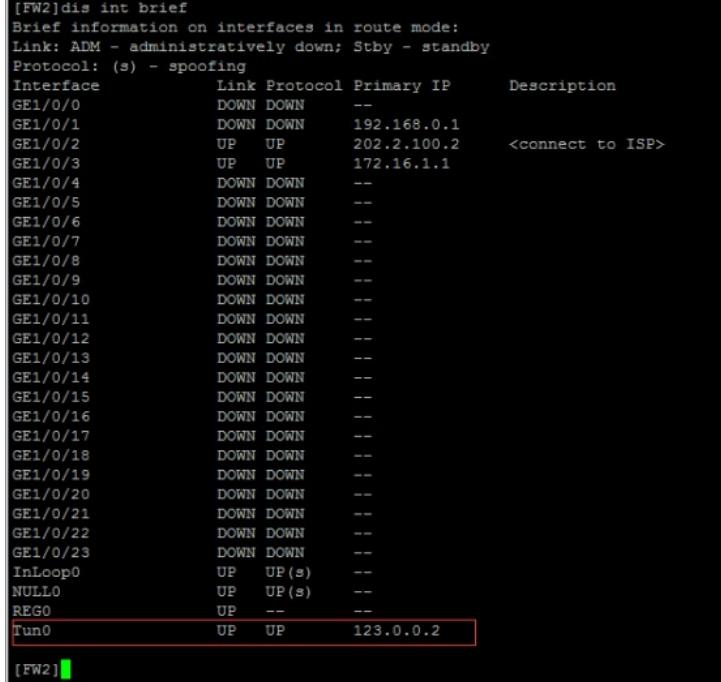

查看FW1和FW2的路由表,均可看到隧道的路由:

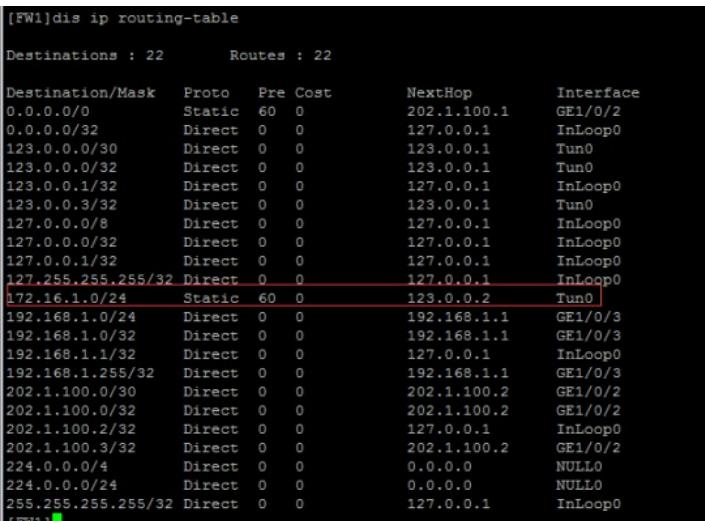

| [FW2]dis ip routing-table |        |         |            |             |              |
|---------------------------|--------|---------|------------|-------------|--------------|
|                           |        |         |            |             |              |
| Destinations : 22         |        |         | Routes: 22 |             |              |
|                           |        |         |            |             |              |
| Destination/Mask          | Proto  |         | Pre Cost   | NextHop     | Interface    |
| 0.0.0.0/0                 | Static | 60      | $\circ$    | 202.2.100.1 | GE1/0/2      |
| 0.0.0.0/32                | Direct | O       | $\Omega$   | 127.0.0.1   | InLoop0      |
| 123.0.0.0/30              | Direct | $\circ$ | $\circ$    | 123.0.0.2   | Tun0         |
| 123.0.0.0/32              | Direct | $\circ$ | $\circ$    | 123.0.0.2   | Tun0         |
| 123.0.0.2/32              | Direct | $\circ$ | $\circ$    | 127.0.0.1   | InLoop0      |
| 123.0.0.3/32              | Direct | $\circ$ | $\circ$    | 123.0.0.2   | Tun0         |
| 127.0.0.0/8               | Direct | $\circ$ | $\circ$    | 127.0.0.1   | InLoop0      |
| 127.0.0.0/32              | Direct | O       | $\circ$    | 127.0.0.1   | InLoop0      |
| 127.0.0.1/32              | Direct | $\circ$ | $\circ$    | 127.0.0.1   | InLoop0      |
| 127.255.255.255/32 Direct |        | $\circ$ | $\circ$    | 127.0.0.1   | InLoop0      |
| 172.16.1.0/24             | Direct | O       | $\Box$     | 172.16.1.1  | GE1/0/3      |
| 172.16.1.0/32             | Direct | $\circ$ | $\circ$    | 172.16.1.1  | GE1/0/3      |
| 172.16.1.1/32             | Direct | O       | $\circ$    | 127.0.0.1   | InLoop0      |
| 172.16.1.255/32           | Direct | $\circ$ | $\circ$    | 172.16.1.1  | GE1/0/3      |
| 192.168.1.0/24            | Static | 60      | $\circ$    | 123.0.0.1   | Tun0         |
| 202.2.100.0/30            | Direct | $\circ$ | $\circ$    | 202.2.100.2 | GE1/0/2      |
| 202.2.100.0/32            | Direct | O       | $\circ$    | 202.2.100.2 | GE1/0/2      |
| 202.2.100.2/32            | Direct | O       | $\circ$    | 127.0.0.1   | InLoop0      |
| 202.2.100.3/32            | Direct | $\circ$ | $\circ$    | 202.2.100.2 | GE1/0/2      |
| 224.0.0.0/4               | Direct | O       | $\circ$    | 0.0.0.0     | <b>NULL0</b> |
| 224.0.0.0/24              | Direct | O       | $\circ$    | 0.0.0.0     | <b>NULL0</b> |
| 255.255.255.255/32 Direct |        | O       | $\circ$    | 127.0.0.1   | InLoop0      |
| [FW2]                     |        |         |            |             |              |

至此,F1060 GRE VPN典型组网配置案例已完成!